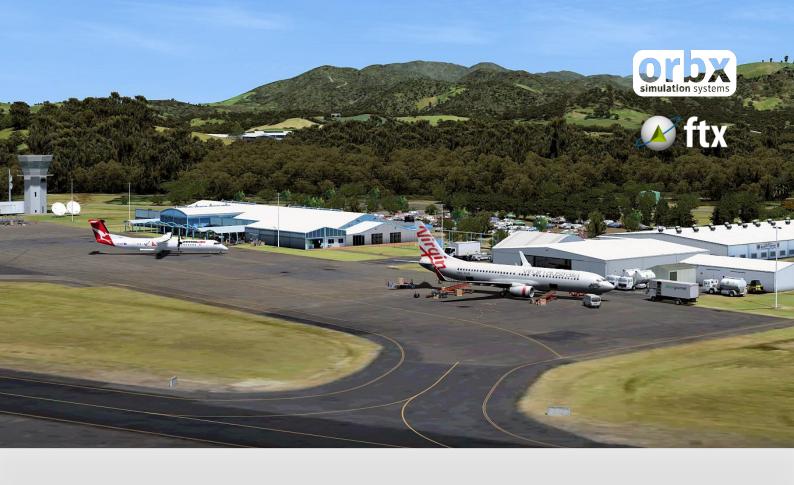

# YSCH Coffs Harbour Airport

**USER GUIDE SEPTEMBER 2016** 

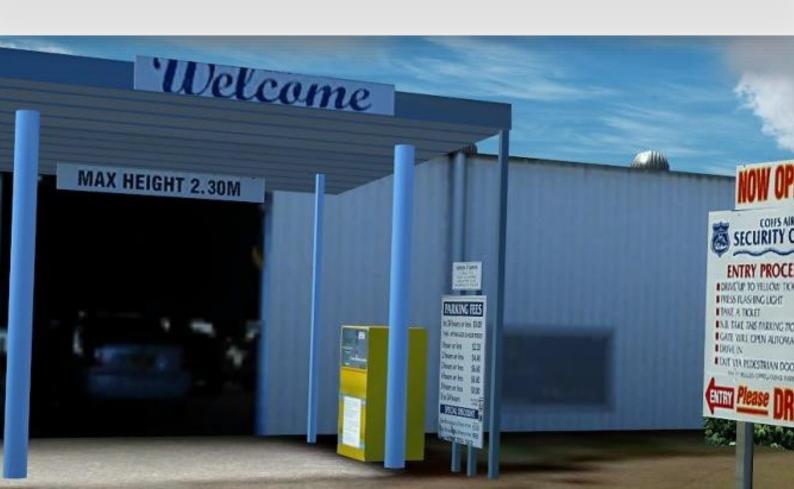

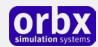

# Contents

| Thank you!                                                                | 3  |
|---------------------------------------------------------------------------|----|
| Product requirements                                                      | 4  |
| What will you miss out on if you don't have Orbx FTX Australia installed? | 4  |
| Quick Installation Guide                                                  | 5  |
| Scenery Coverage Area                                                     | 6  |
| Airport Information and Charts                                            | 7  |
| The YSCH Control Panel                                                    | 11 |
| Quick Reference Simulator Settings                                        | 11 |
| Product Technical Support                                                 | 12 |
| Please do NOT email support requests                                      | 12 |
| Use the forum search function                                             | 12 |
| What to include in your support requests                                  | 12 |
| FTX Community Forums                                                      | 13 |
| Thanks for reading!                                                       | 13 |
| The FTX YSCH Team                                                         | 14 |
| Lead Developer                                                            | 14 |
| Additional Orbx Developers                                                | 14 |
| Specialist Roles                                                          | 14 |
| Beta Testing Team                                                         | 14 |
| End User License Agreement (EULA)                                         | 15 |

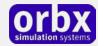

# Thank you!

The Orbx team would firstly like to thank you for purchasing YSCH Coffs Harbour Airport.

YSCH Coffs Harbour was the company's first ever regional airport scenery for FSX and the first airport published by Orbx with now-retired developer John Ross. More recently John Venema and Graham Eccleston have continued to update the airport as new Orbx technology and libraries became available. It was more recently updated for Prepar3d

This release includes all the previous updates from versions 1.1 and 1.2 as follows:

- Higher resolution compiled photoreal imagery for the airport, with more detail on the ground
- New APX (AFCAD) file
- Many new custom models based on photos from John Ross's trip to Coffs Harbour in November 2008
- Tweaks to rivers and streams masks and also some flatten issues near the TAFE College
- Enhanced airport buildings and signage
- Enhancements made as a result of user feedback, feature requests and reported bugs
- Brand new airport control panel to allow scenery features to be enabled or disabled
- Much better frame rates when some scenery features are disabled (see below)
- Fuel trigger added
- Approach data added
- Old style grass removed and New 3D grass tufts added.
- Older motor vehicle models removed and replaced with those from 2009 library.
- New ground clutter added to Jetstar apron and around Maintenance hangars.

Additionally with this version 1.5 release we have added the following:

- Colour correction to the airport 30cm photoreal to remove excessive magenta (pink) tones
- Additional ground equipment and clutter to airside
- Further revisions to the APX (AFCAD) file for better traffic movement and flow
- New PeopleFlow animated ground staff and passengers
- New PeopleFlow Virgin Boeing 737 (optional) on apron with animated baggage handlers
- Revised Control Panel to cater for new V1.5 changes
- Revised User Guide
- Compatibility with new TextureFlow optimised Orbx Libraries for improved performance

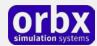

#### Boeing 737 Virgin Blue "Charter Flight" Diorama

With this release of YSCH we've added a fictional "charter flight". In this scenario, the local high schools have combined their senior student groups, who are heading to Uluru for their annual camp. The schools have chartered a Virgin B737 for this purpose. When you first install this V1.5 of YSCH this diorama (which includes unique animated ground staff and baggage handlers) is enabled. If you don't wish to view the B737 diorama, simply un-tick the box using the YSCH Control Panel (explained later in this user guide). NOTE: you can only use the YSCH Control Panel while FSX or P3D is not running.

We hope you enjoy this unique fictional aspect of this scenery!

### Product requirements

This scenery airport addon is designed to work in the following simulators: Microsoft Flight Simulator X, Lockheed Martin Prepar3D v1, Lockheed Martin Prepar3D v2 and Lockheed Martin Prepar3D v3.

**Orbx FTX Australia** is also required for full functionality.

#### What will you miss out on if you don't have Orbx FTX Australia installed?

- Blending of the airport photoreal into the surrounding terrain
- Moving traffic on roads, properly aligned to the photoreal ground terrain
- Enhanced FTX Global 3D lighting system with improved FPS in urban/township streets around the airport
- Orbx's modified houses and trees which match Australian houses and trees

Please visit https://orbxdirect.com/product/au to purchase your copy of FTX Australia if you haven't already done so.

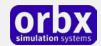

### Quick Installation Guide

Installing Orbx FTX YSCH is all managed by our FTX Central application. This app is responsible for many aspects in maintaining your Orbx installation. Please visit the support forums to learn more.

Once you have purchased YSCH it will be added to your account and you can have FTX Central download and install it for you. The appropriate scenery library entries will also be managed by FTX Central.

You may also manually download YSCH and then have FTX Central manage the installation for you once downloaded.

#### An internet connection is required for FTX Central to validate your license.

Please note that the above all refers to FTX Central 3. Earlier versions of FTX Central are no longer supported but will still function as before. The integration of FTX Central with your OrbxDirect account is only available with FTX Central version 3 and above.

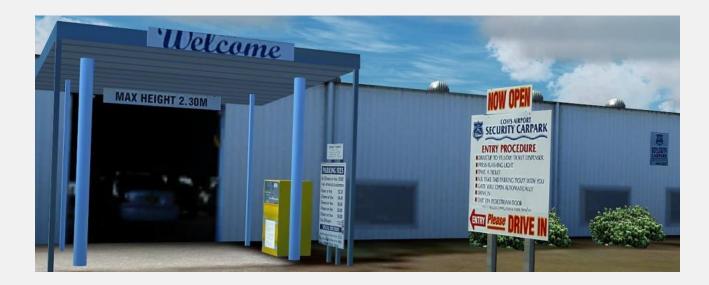

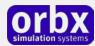

# Scenery Coverage Area

The image below shows the extent of the YSCH region scenery coverage area.

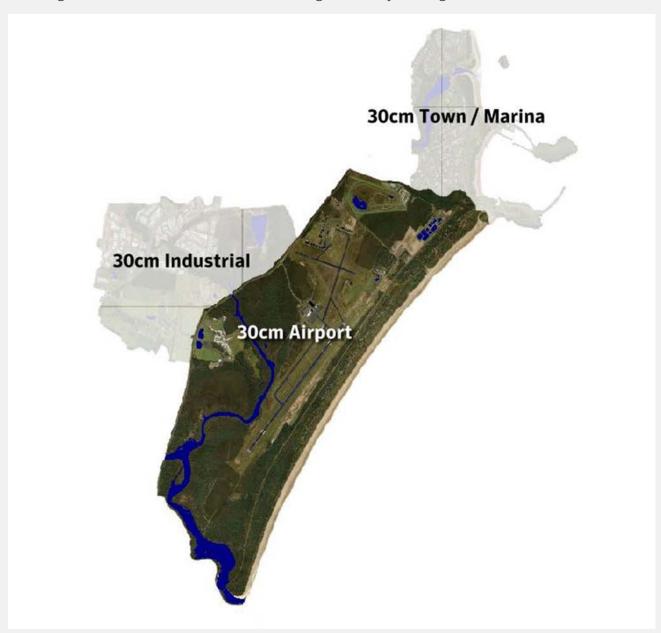

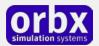

### Airport Information and Charts

#### **Coffs Harbour History**

Coffs Harbour is a coastal city located on the north coast of New South Wales about 540 km (340 miles) north of Sydney, 385 km (240 miles) north of Newcastle, and 440 km (275 miles) south of Brisbane. The region has a wintertime population of over 70,000 people that swells to 100,000 in the holiday seasons. Popular with people wanting to relocate from big cities to small towns on the coast or in rural areas, Coffs Harbour continues to grow at an exceptional rate, with a population projection of 80,000 by the year 2016. According to the CSIRO, Coffs Harbour has the most liveable climate in Australia, and it is nestled between a high mountain backdrop and dozens of "unspoiled" beaches. Coffs Harbour's economy is based mainly on farming (of bananas), tourism, and manufacturing. The city has a campus of Southern Cross University, a public and a private hospital, several radio stations, and three major shopping centres. Coffs Harbour is near numerous National Parks, including a Marine National Park. There are multiple regular passenger flights each day to Sydney, Brisbane and Port Macquarie. Coffs Harbour is also accessible by road, by Countrylink trains, and by regular bus services.

#### History

By the early 1900s, the Coffs Harbour area had become an important timber production centre. Before the opening of the North Coast Railway Line, the only way to transport large items of heavy but low value, such as timber, was by coastal shipping. This meant sawmillers on the North Coast were dependent on jetties either in rivers or off beaches for exporting their timber. Timber tramways were constructed to connect the timber- getting areas, the sawmills and jetties built into the ocean at Coffs Harbour

#### Name

Coffs Harbour owes its name to John Korff, who named the area Korff's Harbour when he was forced to take shelter from storm in the area in 1847. Its name was accidentally changed by the surveyor for the crown when he reserved land in the area during 1861.

#### **Attractions**

Coffs Harbour is the hub for a thriving banana industry. One of the biggest attractions is the Big Banana, the first of Australia's Big Things (it celebrated its 40th birthday in 2005), with the World's Largest Banana celebrating the region's best known export. (You can find this attraction in the Orbx scenery). There is also a popular underwater diving spot on a small natural reef.

The Coffs Harbour Jetty is an historically important timber wharf where coastal shipping once moved the timber from the hinterland. The jetty area is the subject of current planning by Council and consultants to develop a cultural precinct and rejuvenated residential area. Nearby, the Solitary Islands Marine Park preserves a diverse underwater ecosystem that mirrors the terrestrial biodiversity, covering the southern limit of northern tropical species and the northern limits of the southern temperate species. Directly out to sea from Coffs Harbour adjacent to the human engineered breakwater is Muttonbird Island. The island is a nature reserve protecting a significant Wedge-tailed Shearwater breeding site.

Coffs Harbour History Source: http://en.wikipedia.org/wiki/Coffs\_Harbour

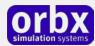

#### **Coffs Harbour Airport YSCH (more recently YCFS)**

(IATA: CFS, ICAO: YCFS) is the only airport located on and serving the regional centre of Coffs Harbour, Australia. The airport is located near Boambee, south of Coffs Harbour. Coffs Harbour Regional Airport is one of the largest and busiest regional airports in New South Wales, handling numerous types of aircraft. The airport is currently serviced by three carriers, Qantas, Virgin Blue and Brindabella Airlines, and has the capacity to handle aircraft up to the size of a 240-seat Boeing 767. Coffs Harbour airport is located right at the doorstep of the Pacific Highway which links all of Coffs Harbour and surrounding areas to the Airport, the Terminal is also accessible from the City by Public Buses, Taxis and a dedicated Airport Bus.

The airport currently handles over 26,000 aircraft movements a year, 5,000 of which are for passenger aircraft. The terminal handled 321,678 passengers in the 2009 financial year, a large increase of passengers compared to 2005.

Apart from serving as a Passenger airport, there are also numerous facilities for pilots or would-be pilots to train and learn. The Coffs Harbour Aero Club serves as a pilots bar aircraft hangarage, aircraft hire and pilot supplies facility, International students train to become airline pilots through professional pilot training at the old terminal building in the general aviation section of the Coffs Harbour Airport. Coffs Harbour Airport annually attracts pilots from around the world to Coffs Harbour to train and fulfill their dream of aviation.

#### **Facilities**

Coffs Harbour airport features commercial and general aviation facilities, charter facilities, helicopter services, aircraft maintenance services, a Qantas lounge, Biggles Coffee Lounge and a 24-hour undercover, security car park next to the terminal at Coffs Airport Security Carpark. Six car rental companies are located at the airport. Open air paid Parking is provided for over 200 cars in the General Carpark.

#### **Airport History**

The airport was established by the Council in 1928. It was requisitioned by the Royal Australian Air Force during World War Ilfor the purposes of an airbase for anti submarine patrols. No. 71 Squadron and 'C' Flight No. 73 Squadron operated from the base from 1943 until being disbanded in late 1944. No. 12 Operational Base Unit maintained and serviced the airfield during its operation. A number of bunkers associated with the RAAF's occupation of the airfield exist near the airfield.

In the early 1990s, Council gained full ownership of the airport, and it became clear that expansion would be necessary to meet the needs of the future, and to establish Coffs Harbour as a major regional center. This aim is set out in Council's Business Plan for the airport. In 1994 planning began to upgrade the airport terminal and runway at the price of \$8 million. Stage one of the project was the widening of the main runway, and construction work started in May 1999.

Airport History Source: http://en.wikipedia.org/wiki/Coffs\_Harbour\_Airport

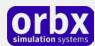

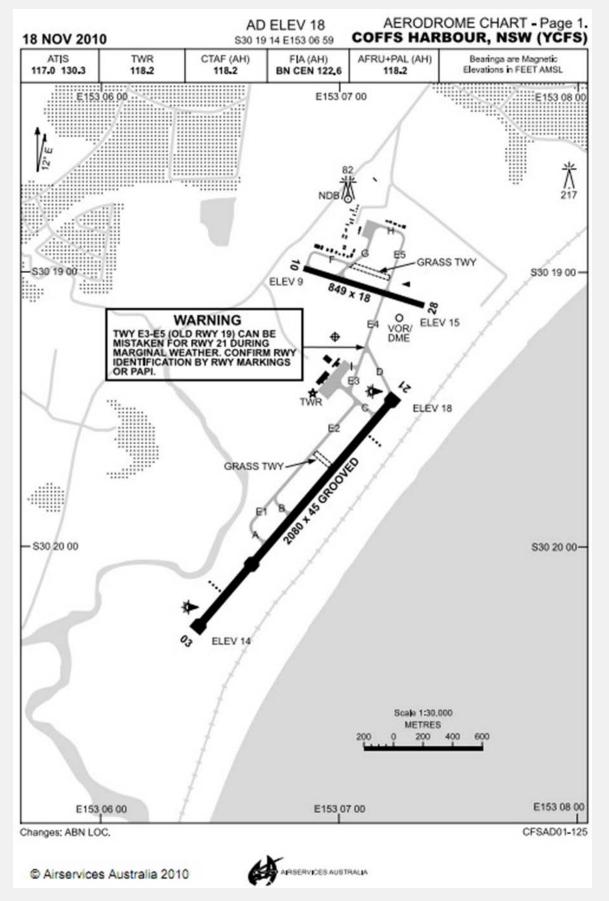

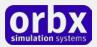

### 3 JUN 2010

# AD ELEV 18 AERODROME CHART - Page 2. S30 19 14 E153 06 59 COFFS HARBOUR, NSW (YCFS)

| 0 0011 2010         |              | 000.10 1.1 1.100.00.00 |                          |                        |                                                  |
|---------------------|--------------|------------------------|--------------------------|------------------------|--------------------------------------------------|
| ATIS<br>117.0 130.3 | TWR<br>118-2 | CTAF (AH)<br>118-2     | FIA (AH)<br>BN CEN 122,6 | AFRU+PAL (AH)<br>118-2 | Bearings are Magnetic<br>Elevations in FEET AMSL |
| -                   |              | •                      | •                        |                        |                                                  |
|                     |              |                        |                          |                        |                                                  |

|        | AERODROME LIGHTING                                                           |  |  |  |
|--------|------------------------------------------------------------------------------|--|--|--|
| RWY    | ABN : ALTN W/G<br>TAXIWAY : SIDELINE BLUE<br>RL : AFRU+PAL 118.2 (AH) , SDBY |  |  |  |
| 03 029 | PAPI LEFT SIDE 3.0° 51FT MIRL                                                |  |  |  |
| 209 21 | PAPI LEFT SIDE 3.0° 51FT MIRL                                                |  |  |  |
| 10 095 | NIL                                                                          |  |  |  |
| 275 28 | NIL                                                                          |  |  |  |

#### NOTES

- 1. RIGHT HAND CIRCUIT RWY 03 EXCEPT AS ADVISED BY ATC.
- DOWN DRAUGHTS AND SEVERE TURBULENCE MAY BE EXPERIENCED IN STRONG WIND CONDITIONS WHEN USING RWY 10 FOR LANDING AND RWY 28 FOR TAKE-OFF.

#### CAUTION:

OLD RWY 19 (TWY E3-E5) CAN BE MISTAKEN FOR RWY 21 IN MARGINAL WX CONDITIONS, CONFIRM RWY IDENT BY RWY MARKINGS OR PAPI PRIOR TO LDG.

Changes: CTAF, CO-ORD FORMAT.

CFSAD02-123

C Airservices Australia 2010

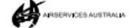

Source: <a href="http://www.airservicesaustralia.com/publications/current/dap/AeroProcChartsTOC.htm#C">http://www.airservicesaustralia.com/publications/current/dap/AeroProcChartsTOC.htm#C</a>

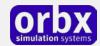

### The YSCH Control Panel

The YSCH Control Panel can be accessed from the main FTX Central interface by clicking the Configure button.

The Control Panel will enable you to disable or enable certain scenery features of the airport to allow it to perform in accordance with the PC hardware you have. By default, all scenery options are enabled by the installer. If you have a high end PC, enable all the CP options. For low to midrange PCs it is recommended to try disabling some settings.

# Quick Reference Simulator Settings

The table below lists in a handy reference the minimum recommended settings required in your simulator to enjoy YSCH the way Orbx designed it. These settings will run well on most PCs and take particular advantage of the custom mesh and photoreal imagery used in the scenery area.

If you use the settings below you will be guaranteed the highest fidelity experience and the best balanced performance.

| Setting                   | Value           | Why?                              |
|---------------------------|-----------------|-----------------------------------|
| Level of detail radius    | Large           | Reduces blurring of textures.     |
| Global texture resolution | Max             | Displays photoreal textures best. |
| Mesh complexity           | 100             | Better terrain definition.        |
| Mesh resolution           | 5m              | 5 m is required for YSCH          |
| Texture resolution        | 7 cm            | Sharpest roads and freeways.      |
| Scenery complexity        | Extremely Dense | How Orbx designed FTX YSCH.       |
| Autogen density           | Normal          | Best FPS vs detail.               |
| GA AI traffic             | 16-50%          | Recommended for this scenery.     |
| Road vehicle traffic      | 16%             | No need to set higher for FTX.    |

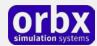

### Product Technical Support

Orbx has a very simple support policy: no question unanswered. That means, should you have any questions about YSCH or its use, please feel free to register on the forums at orbxdirect.com and then log a support question in the FTX Payware Support Forum section. Orbx FTX experts will be available to review your support questions and you will usually get a reply on the forums within 12 hours, often much sooner than that.

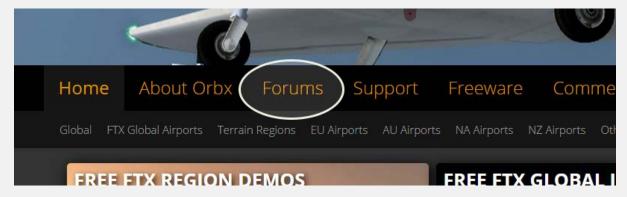

To visit our support forums, click on the "Forums" button shown on the homepage of orbxdirect.com.

### Please do NOT email support requests

Orbx provides world-class support on our forums, and it's the only way in which you can receive support for YSCH. Provided you adhere to the forum terms of use and have a legitimate copy of YSCH, you will always be offered our support at no cost as we work toward a resolution to your problem each time.

#### Use the forum search function

Before you post a question, please try searching for the answer first, using the forum's built in search function located on the forum menu bar.

### What to include in your support requests

If at all possible, this is what we'd like to see provided for each request you log:

- A separate post on the FTX support forums for each issue (don't tag new issue reports onto existing threads).
- Include your ORDER NUMBER from your YSCH purchase in your post or forum signature section.
- A screenshot to highlight what you are talking about.
- A descriptive post title which clearly states what the issue is.
- Detailed comments in your post about what you are reporting on.

The Orbx support team is always on standby to assist you with any problems you may have, or will comment on your issue reports. Please remember, our priority is fixing any urgent issues first, and addressing bug reports second. Clearly though, any "show stopper" bugs will be given top priority though.

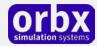

# FTX Community Forums

FTX already has quite a thriving and active user community on the forums, with over 63,000 members as of September 2016. To visit the forums, just point your web browser to orbxdirect.com and from the front page click the "Forums" menu item.

You don't need a user account to view other people's posts and information posted by Orbx staff, but if you'd like to join in on the discussion there, simply create an account. It's instant and no validation email is required. We like to keep things simple.

We hope to see you there soon!

# Thanks for reading!

You've stuck with us through all these pages of information, and we appreciate you taking the time to read the user guide. We hope it gave you some tips and insights. See you on the forums!

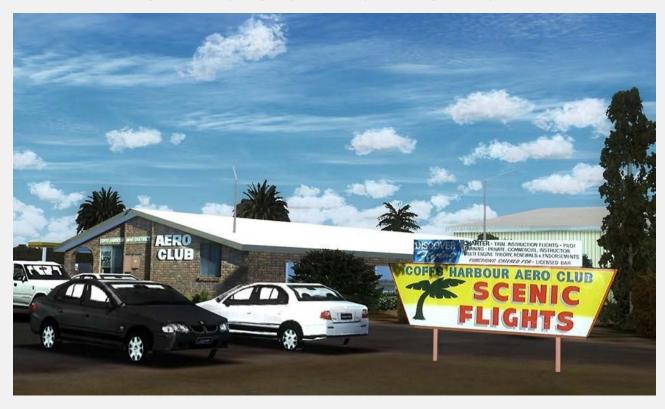

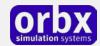

### The FTX YSCH Team

### Lead Developer

- **John Ross**: All modeling and textures
- **John Venema:** Photo ground terrain, autogen, night textures, object placement
- Graham Eccleston: APX development, Al Traffic, object placement, P3D updates

### Additional Orbx Developers

- Orbx Team: Orbxlibs objects
- **Holger Sandmann:** Vector roads and traffic, custom terrain mesh and sloped flattens
- **Ross Casey:** Custom coastlines and waterclass

### **Specialist Roles**

- **John Venema**: Business management
- Ed Correia: Production Management
- Ben McClintock: FTX Central and website

### **Beta Testing Team**

Phil Manhart, John Dow, Craig Hanley, Friedi Gulder, Eberhard Haberkorn Brian Horsey, Mark Ledingham, Jack Richards, and Wolter van der Spoel.

Aerial photography and DEM data used under license by Orbx from Coffs Harbour City Council © 2008

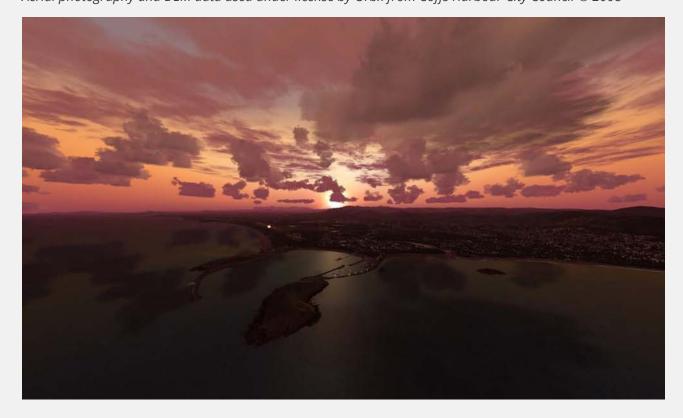

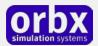

### End User License Agreement (EULA)

For the most recent version of the EULA, see orbxdirect.com/eula.

END-USER LICENSE AGREEMENT (EULA) for Orbx Simulation Systems Full Terrain Experience (FTX) Scenery Addon for Microsoft Flight Simulator X and Lockheed Martin Prepar3D.IMPORTANT

PLEASE READ CAREFULLY: This End-User License Agreement ("EULA") is a legal agreement between you (either an individual or single entity) and Orbx Simulation Systems Pty. Ltd. ("ORBX") for the ORBX software product identified above, which includes software and includes associated media and "online" or electronic documentation ("SOFTWARE PRODUCT"). The SOFTWARE PRODUCT also includes any updates and supplements to the original SOFTWARE PRODUCT which may be provided to you by ORBX. By accessing or otherwise using the SOFTWARE PRODUCT, you agree to be bound by the terms of this EULA. If you do not agree to the terms of this EULA, do not use the SOFTWARE PRODUCT.

#### SOFTWARE PRODUCT LICENSE

The SOFTWARE PRODUCT is protected by copyright laws and international copyright treaties, as well as other intellectual property laws and treaties. The SOFTWARE PRODUCT is sold as a single user license and no ownership is transferred, only the right to use the license software. The SOFTWARE PRODUCT may not be re-distributed, sold for non-profit or profit from subscription fees, repackaged, delivered on CD or DVD media or any other form of electronic media by any other persons or party, website, organisation or entity, other than the official e-commerce seller website(s) as contracted or authorised by ORBX.

- 1. GRANT OF LICENSE. This EULA grants you the following rights:
- a. You may install, access, and run a SINGLE copy of the SOFTWARE PRODUCT on a SINGLE personal computer for your personal, non-commercial, non-profit use. Any party or organisation seeking to use the SOFTWARE PRODUCT under license for commercial use should see our Commercial Use License Agreement.
- b. This SOFTWARE PRODUCT is for personal entertainment purposes only and may not be used for flight training purposes. This SOFTWARE PRODUCT is not part of an approved training program under the standards of any aviation regulatory agency or body worldwide, whether private or government.
- c. Separation of Components. The SOFTWARE PRODUCT is licensed as a single product. Its original component parts created by ORBX may not be separated for use in other software or projects.
- d. Trademarks. This EULA does not grant you any rights in connection with any trademarks or service marks of ORBX.
- e. Rental. You may not rent, lease, or lend the SOFTWARE PRODUCT. You may not charge admission fees for any simulator, entertainment or training device which breaches this EULA by use of the SOFTWARE PRODUCT therein.
- f. Support Services. This SOFTWARE PRODUCT is provided "as is", however ORBX will provide provision of support services in relation to the operation, installation or remedy of issues arising to the use of the SOFTWARE at its official support forum at orbxsystems.com/forum.
- g. Termination. Without prejudice to any other rights, ORBX may terminate this EULA if you fail to comply with the terms and conditions of this EULA. In such event, you must destroy all copies of the SOFTWARE PRODUCT and all of its component parts.
- h. The Orbx libraries (Orbxlibs) are licensed for use ONLY with Orbx products licensed by our customers. Whilst they are freely distributed on this site and our forums it is for the support of our own products only. It is EXPRESSLY FORBIDDEN to modify, use, call GUIDs, reference, extract or in any way make use of Orbxlibs in any software project be it freeware, donation ware or payware. Any mis-use of Orbxlibs will invoke legal action.
- 2. COPYRIGHT. All title and copyrights in and to the original created components of the SOFTWARE PRODUCT (including but not limited to any images, photographs, animations, video, audio, music, and test incorporated into the SOFTWARE PRODUCT), the accompanying documentation materials, and any copies of the SOFTWARE PRODUCT are owned by ORBX or its suppliers. All title and intellectual property rights in and to additional third party libraries and content (which are used under the terms of those components' distribution) which may be accessed through use of the SOFTWARE PRODUCT is the property of the respective content owner and may be protected by applicable copyright or other intellectual property laws and treaties. This EULA grants you no rights to use such content. This SOFTWARE PRODUCT contains documentation which is provided only in electronic form, and you may print multiple copies of such electronic
- 3. LEGAL JURISDICTION. This EULA is governed by the laws of the State of Victoria, Australia.
- 4. LIMITATION OF LIABILITY. TO THE MAXIMUM EXTENT PERMITTED BY APPLICABLE LAW, IN NO EVENT SHALL ORBX BE LIABLE FOR ANY SPECIAL, INCIDENTAL, INDIRECT, OR CONSEQUENTIAL DAMAGES WHATSOEVER (INCLUDING, WITHOUT LIMITATION, DAMAGES FOR LOSS OF BUSINESS PROFITS, BUSINESS INTERRUPTION, LOSS OF BUSINESS INFORMATION, OR ANY OTHER PECUNIARY LOSS) ARISING OUT OF THE USE OF OR INABILITY TO USE THE SOFTWARE PRODUCT OR THE PROVISION OF OR FAILURE TO PROVIDE SUPPORT SERVICES, EVEN IF ORBX HAS BEEN ADVISED OF THE POSSIBILITY OF SUCH DAMAGES.

Microsoft Flight Simulator X is a @ copyrighted trademark of Microsoft Corporation. Prepar3D@ is a Copyrighted trademark of Lockheed Martin Corporation FTX and Full Terrain Experience are brands of Orbx Simulation Systems Pty. Ltd.